## UC Worldcue<sup>®</sup> Program

## Getting Started with Worldcue<sup>®</sup> Mobile

The UC Worldcue<sup>®</sup> program was developed exclusively through our partnership with Crisis24, Integrated Risk Management experts, and provides you access to the benefits of the Worldcue Mobile<sup>®</sup> app

- Alert notifications of threats in your vicinity and worldwide
- Threat intelligence on locations globally
- 24/7 Hotline to reach Chubb-AXA Global Travel Assistance at the touch of a button

## **Login Instructions**

To begin, download the Worldcue<sup>®</sup> Mobile App from either the Google Play Store or the App Store depending on your device.

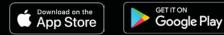

- 1. Once you register your UC travel by booking through the ConnexUC travel portal or in UC Away, you will receive a Welcome email from Crisis24.
- 2. Open the Welcome email and select <u>Activate Your Account</u>. Selecting this link will take you to a page that will allow you to create your password.
- 3. Open the app, select <u>Sign In</u>, and enter your newly created credentials.
- 4. For the full experience enable Notifications and Location Services and set your preferences. You are now ready to go.

**CRISIS**